## **网板周赛第** 65 **期** T2**:旋转生长的正三角形**

成都 曾德刚

**【课件编号】**43901

**【效 果 图】**

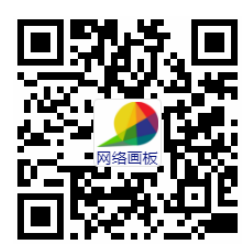

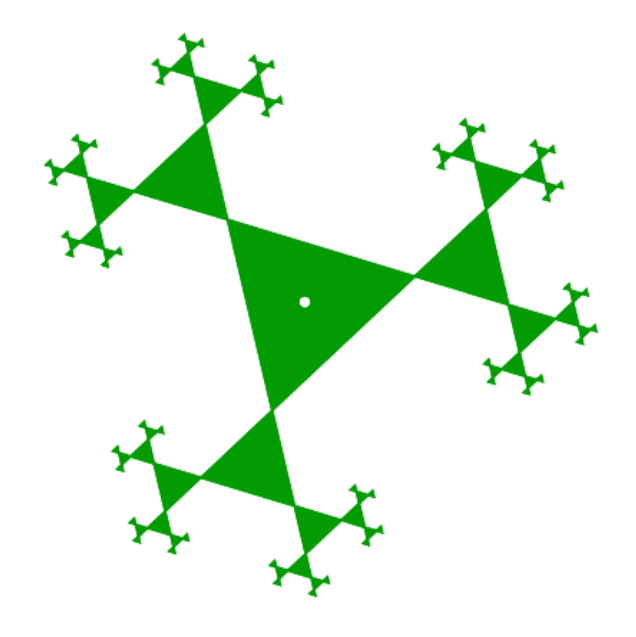

本作品制作相对比较精简,一个参数,六个点,一个三角形,两 次迭代,共 10 个对象。一个动态参数 m 统领全场, 实现四种动态过程: 图案的放缩、图案的旋转、图案的生长(迭代深度),色彩的渐变。

**【制作过程】**

动画[13]  $\mathbf x$ **1、**参数说明:*m* 文本 旋转生长的正三角形【控制参 序列 ◎ 并行 ○ 串行 类型 ○一次 ◎ 往返 ○ 重复 次数 0 (0为不限次数) 参数*m*没有多大实际意义, 变量 间隔(ms) 耜 -it 步数  $\mathbf{F}$  6  $m \sim 1$  $\overline{0}$  $\blacktriangledown$  600  $\overline{\mathsf{x}}$ 仅是一个动画的驱动力,设置 属性>> 确定 应用

范围为 0 ~ 6,仅是为最大三角形的半径最大为 6,迭代深度最大为 6,旋转 6 圈而已;此参数没单独制作滑动条,隐藏在动画按钮中,

是为了更好地控制动画的细腻程度和运动速度;

**2、**对象[5]:以系统坐标原点 O 为中心,作极坐标点 A(m, m \* 2 \* pi),

作为中心正三角形的一个顶点;极径、 极角中含参数 m, 实现了图案随参数 而放缩、旋转;

选择"中心-顶点"式,输入边数:3;

对象[6]:依次选择点 O、A,用"正多边形"工具,

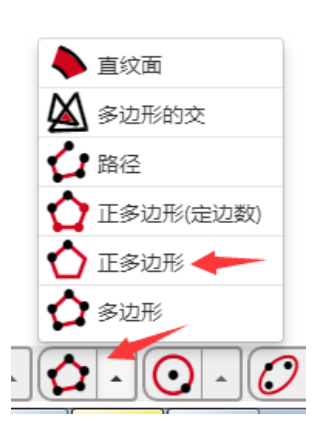

**3、**对象[7]:将点 A 以点 O 为中心,缩放 1.5,得到点 B,作为外围正 三角形的中心;

对象[8]、[9]:将点 A 以点 B 为中心, 顺时针、逆时针各旋转: 2 \* pi / 3(弧度),得到外围正三角形的顶点 C、D;

**4、**对象[10]:设置迭代,完成一枝的生长制作,迭代深度:floor(m),

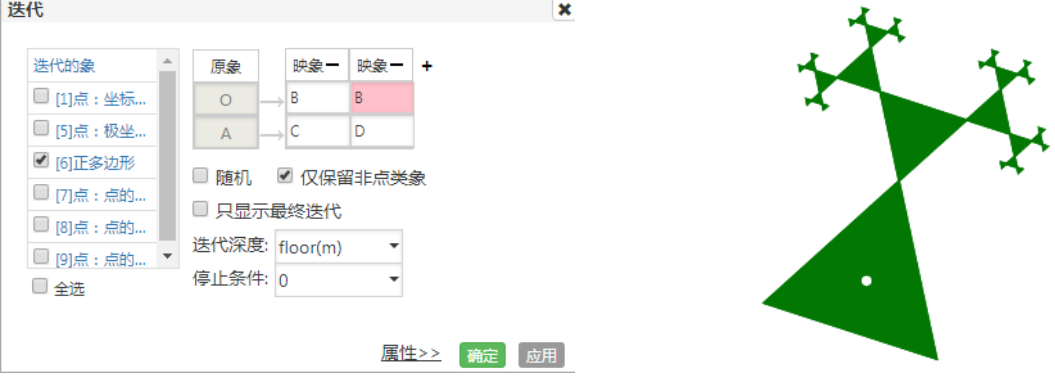

**说明:**此迭代方式和"勾股树"的制作方式类似;

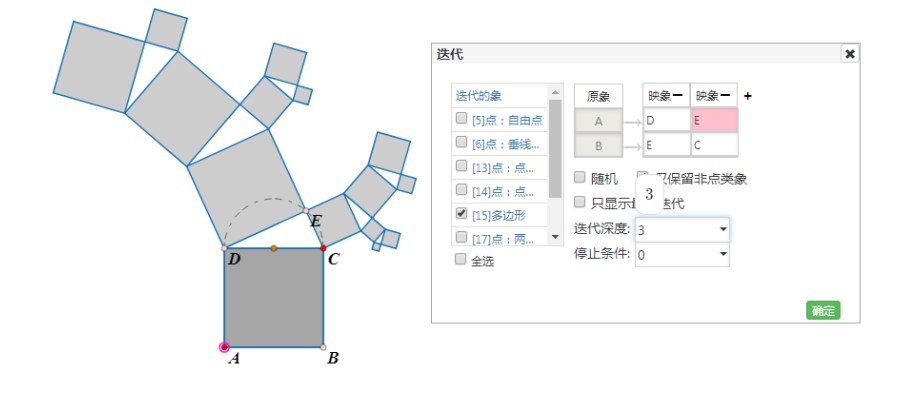

**5、**对象[11]:将点 A 以点 O 为中心,逆时针旋转:2 \* pi / 3(弧度),

得到点 E;

对象[12]:设置迭代, 完成另外两枝的制作(迭代的迭代), 迭代

深度:2,

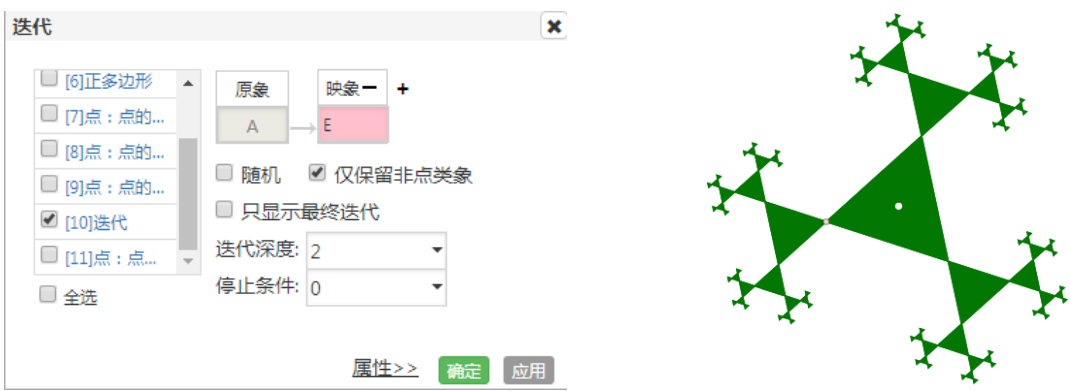

至此,大功告成 !!

**6、**美化设计:

 为了实现颜色的动态效果,将参数 *m* 引入中心三 角形的颜色设置中,两次的迭代的属性中选择"跟随原 象",本想实现"赤橙黄绿青蓝紫"的变化效果,但是目 前网络画板对颜色的控制还不是很理想,所以仅仅是 实现了渐变。

**7、**拓展制作:

将正三角形变式为正多边形,参考课件:44698

制作原理和正三角形类似,只是为了避免边数为 偶数时,分支的"撞车",所以在对象[10]、[11]中的旋转 角度设置为: (n - mod(n, 2)) / 2 \* (2 \* pi / n), 望读者

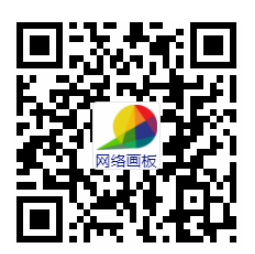

认真体会。实现的效果(分支数)也因为边数的奇、偶不同有差异,

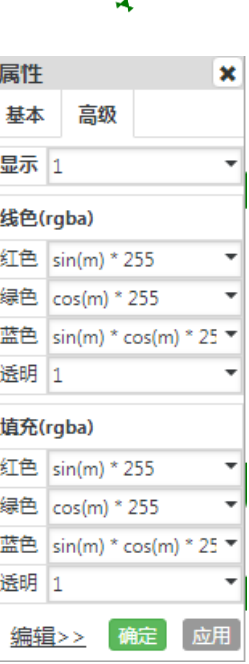

当边数为奇数时(n=9 为例), 当边数为偶数时(n=10 为例)

此处的拓展,还有一个作品,推荐给大家学习,那就是李文录老师 的作品,课件编号:45885

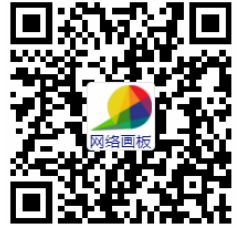

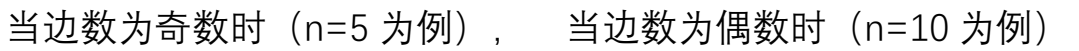

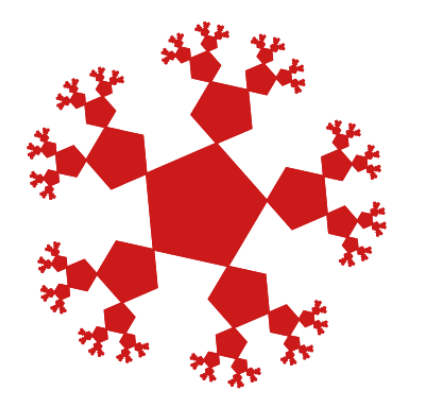

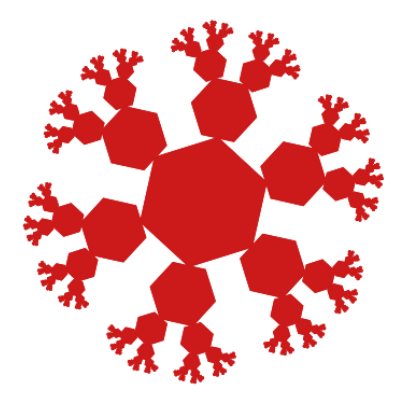

通过调整旋转角度为: pi-pi / n, 并做了一个微小的缩放, 实现了 当边数为任意正整数 (n>=3) 时, 都能生长出两枝来, 确实精妙, 值 得学习 !!

以上仅为个人拙见,不当之处,还望批评指正!!